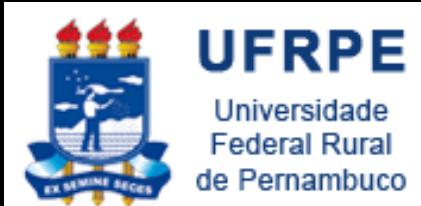

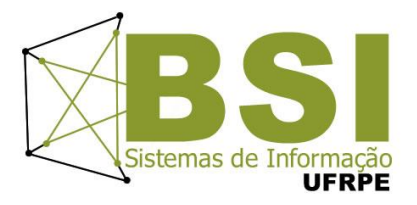

# Controle de Versões Subversion

Professor MSc Wylliams Barbosa Santos Disciplina: Projeto de Sistemas Web [wylliams.wordpress.com](http://wylliams.wordpress.com/)

[wylliamss@gmail.com](mailto:wylliamss@gmail.com)

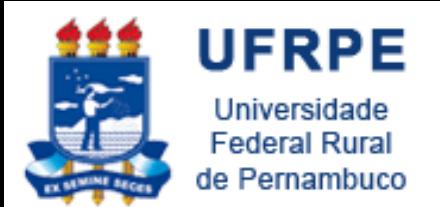

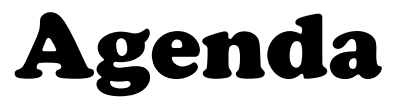

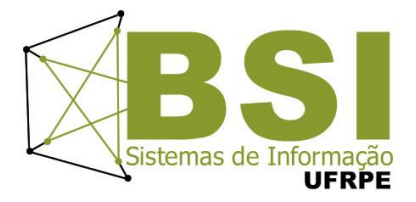

- Subversion
- Controle de versão sem Subversion
- Controle de versão com Subversion
- Projetos Open Source
- Ferramentas
	- Tortoise
	- Subclipse (eclipse)
	- RapidSVN Portable

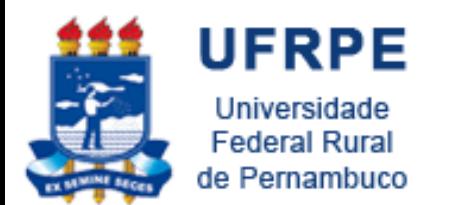

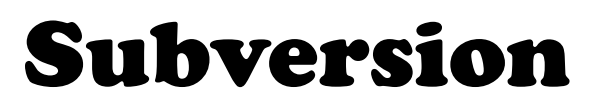

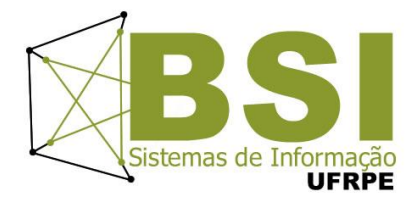

- Sistema de Controle de Versão Open Source
- Ambiente multi-usuários
- Documentos editados por várias pessoas

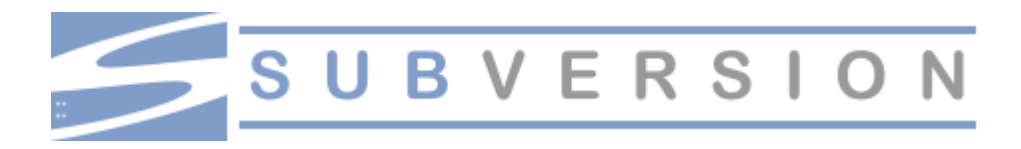

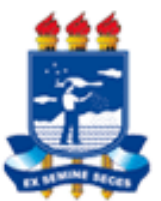

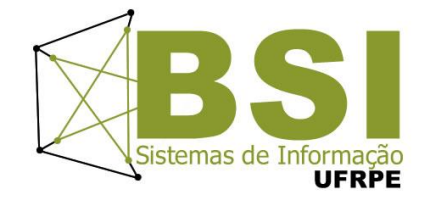

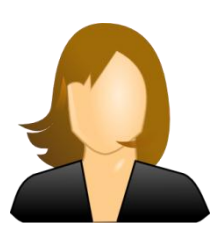

**UFRPE** 

Universidade **Federal Rural** 

de Pernambuco

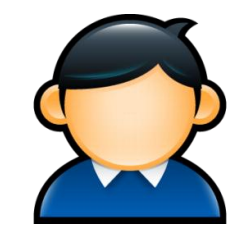

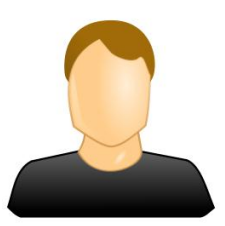

```
if (returnVal == javax.swing.JFileChooser.APPROVE OPTION) {
java.io.File file = db.getSelectedFile();
String file name = file.toString();
try (
     ReadFile file read = new ReadFile(file name);
    String[] aryLines = file_read.OpenFile();
    int i;
    String the Text = ";
    for (i=0; i < aryLines.length; i++) {
         the Text = the Text + aryLines[i] + \ln:
    Δ.
    taOne.setText(theText);
\rightarrowcatch (java.io.IOException e) {
P)
```
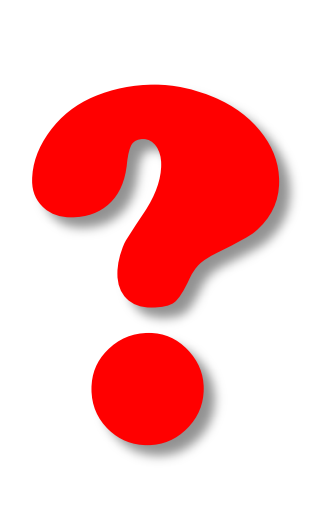

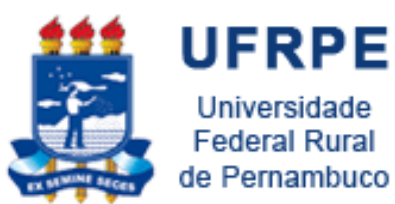

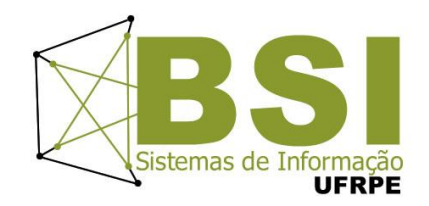

### Não sabemos...

### qual alteração foi feita!

quando foi feita!

quem fez!

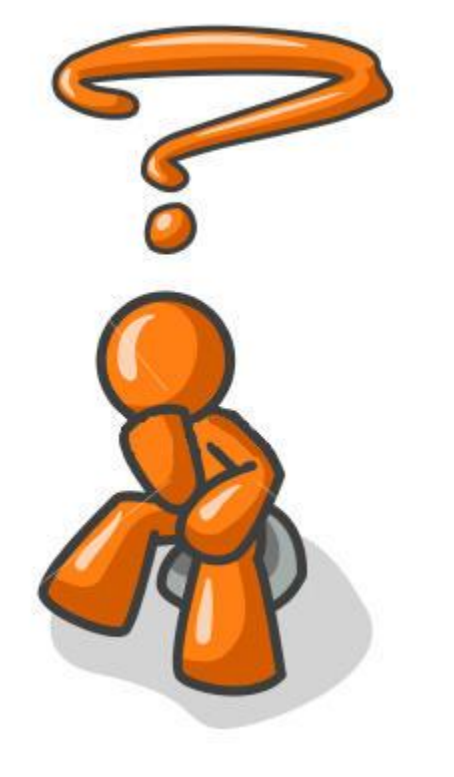

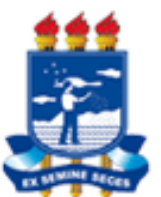

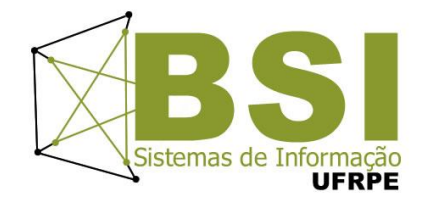

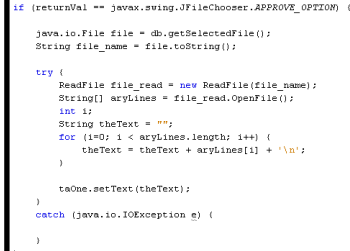

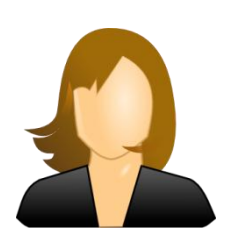

**UFRPE** 

Universidade **Federal Rural** 

de Pernambuco

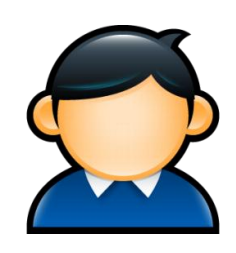

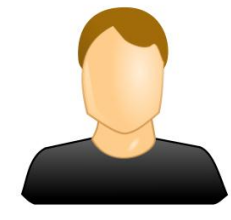

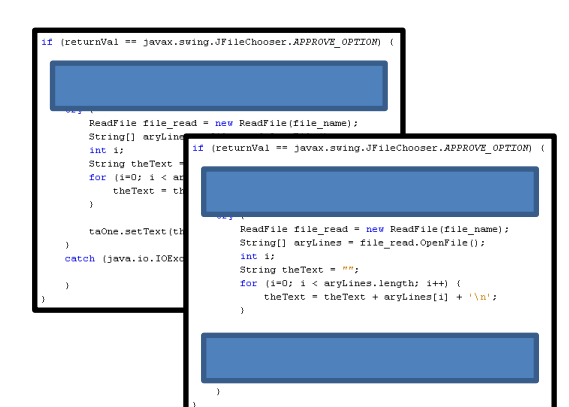

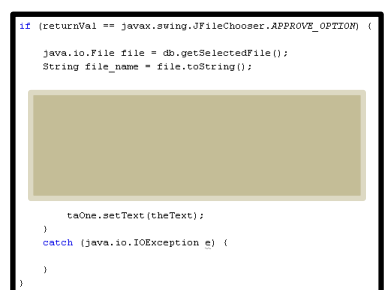

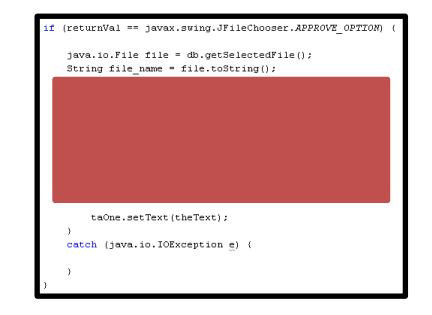

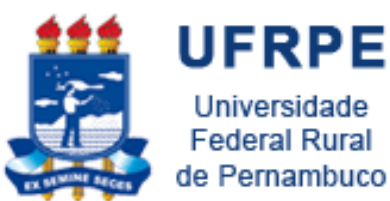

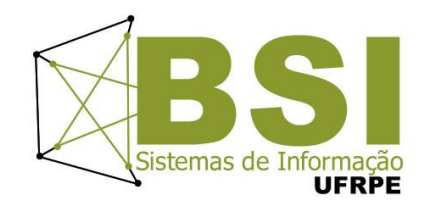

### "A alteração feita pelo primeiro usuário não contém as informações feitas pelos outros usuários"

### "Não temos histórico das alterações"

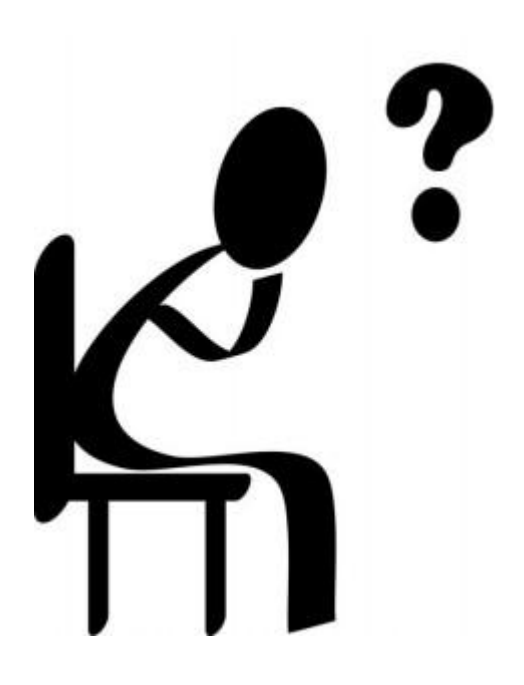

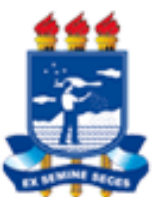

## Controle de Versão Com Subversion

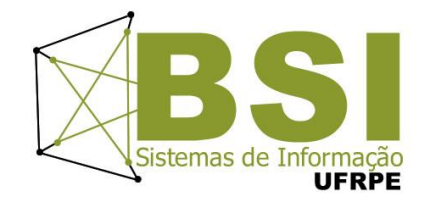

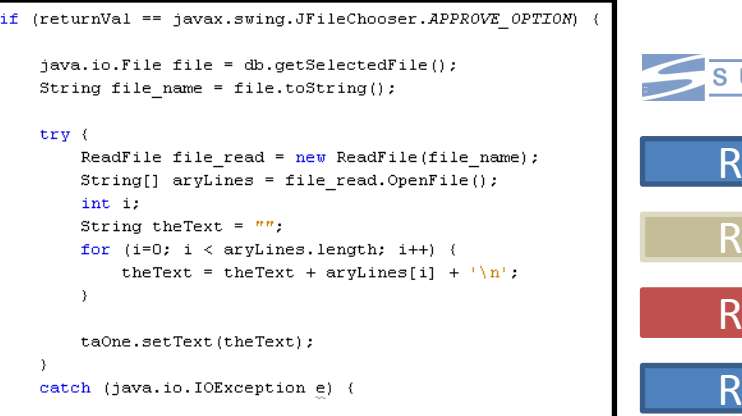

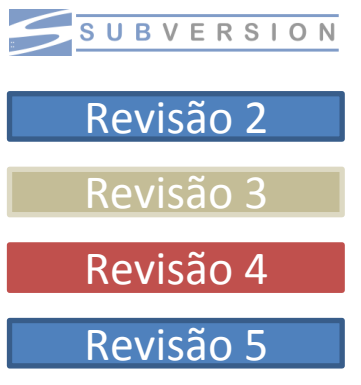

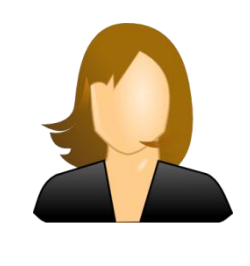

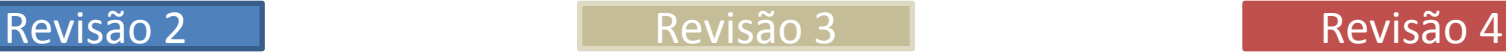

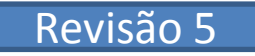

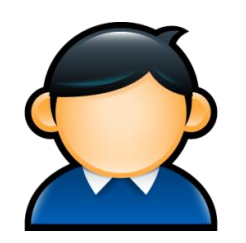

 $\rightarrow$ 

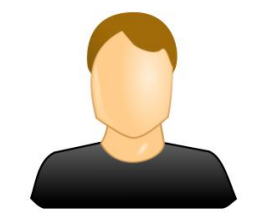

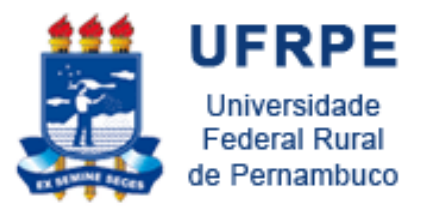

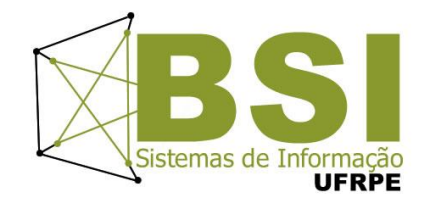

- Banco de dados apenas com as alterações e não todo documento;
- Sabemos quem, quando, o que e porque foi realizada a alteração;
- Comparar revisões diferentes (diff);
- Voltar para versão anterior sem perder a atual;
- Backup automático;
- Gerenciamento de qualquer tipo de documento.

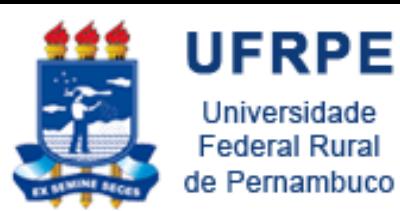

### Projetos Open Source

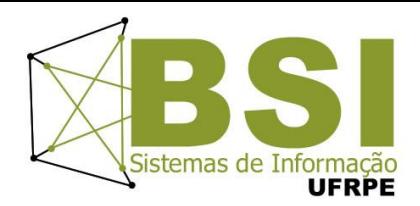

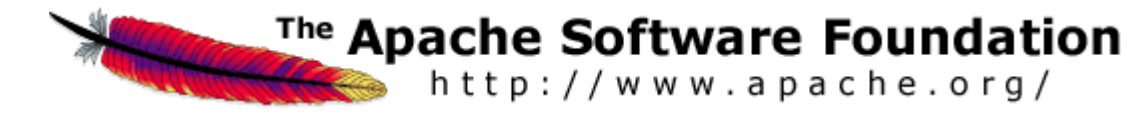

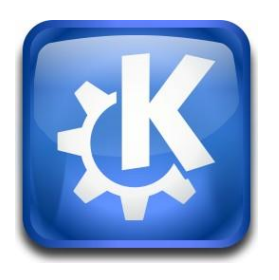

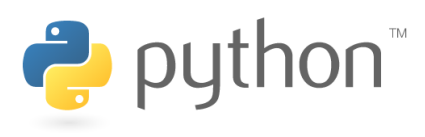

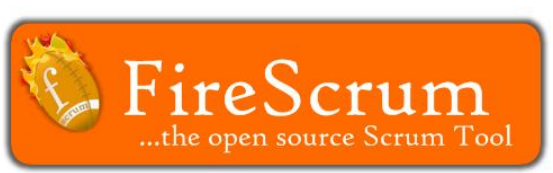

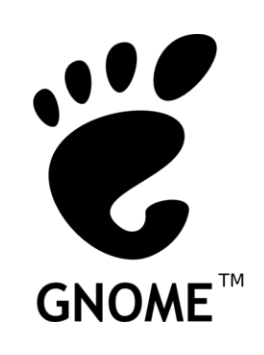

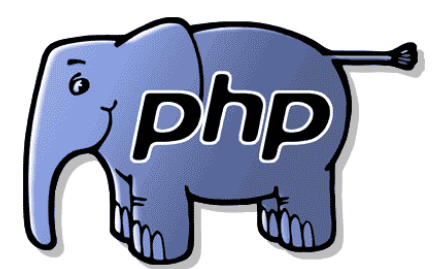

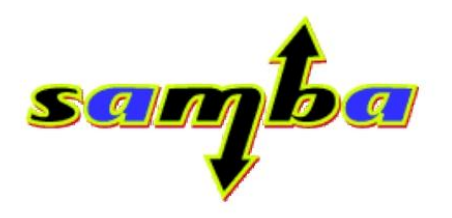

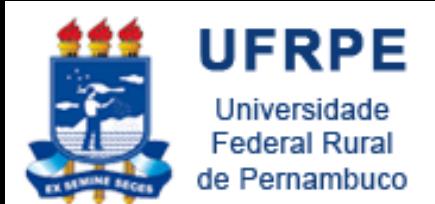

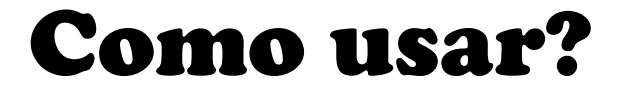

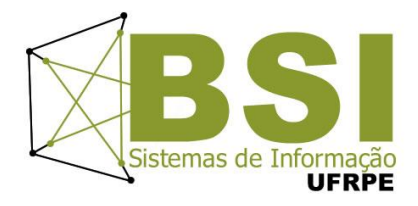

### Tortoise SVN

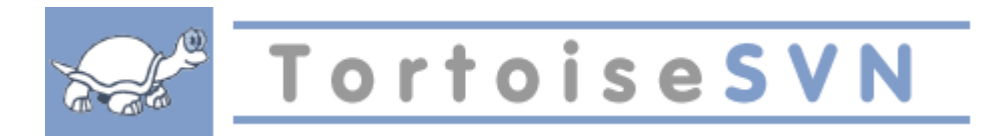

### Subclipse (eclipse)

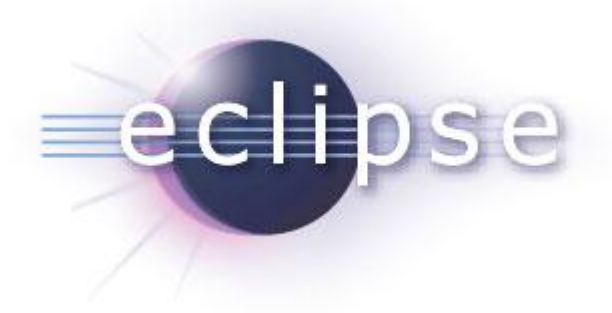

### RapidSVN Portable

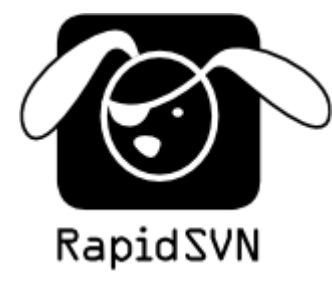

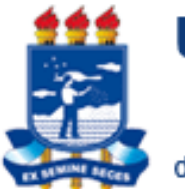

## Tortoise

### Browser

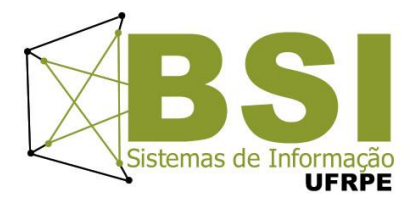

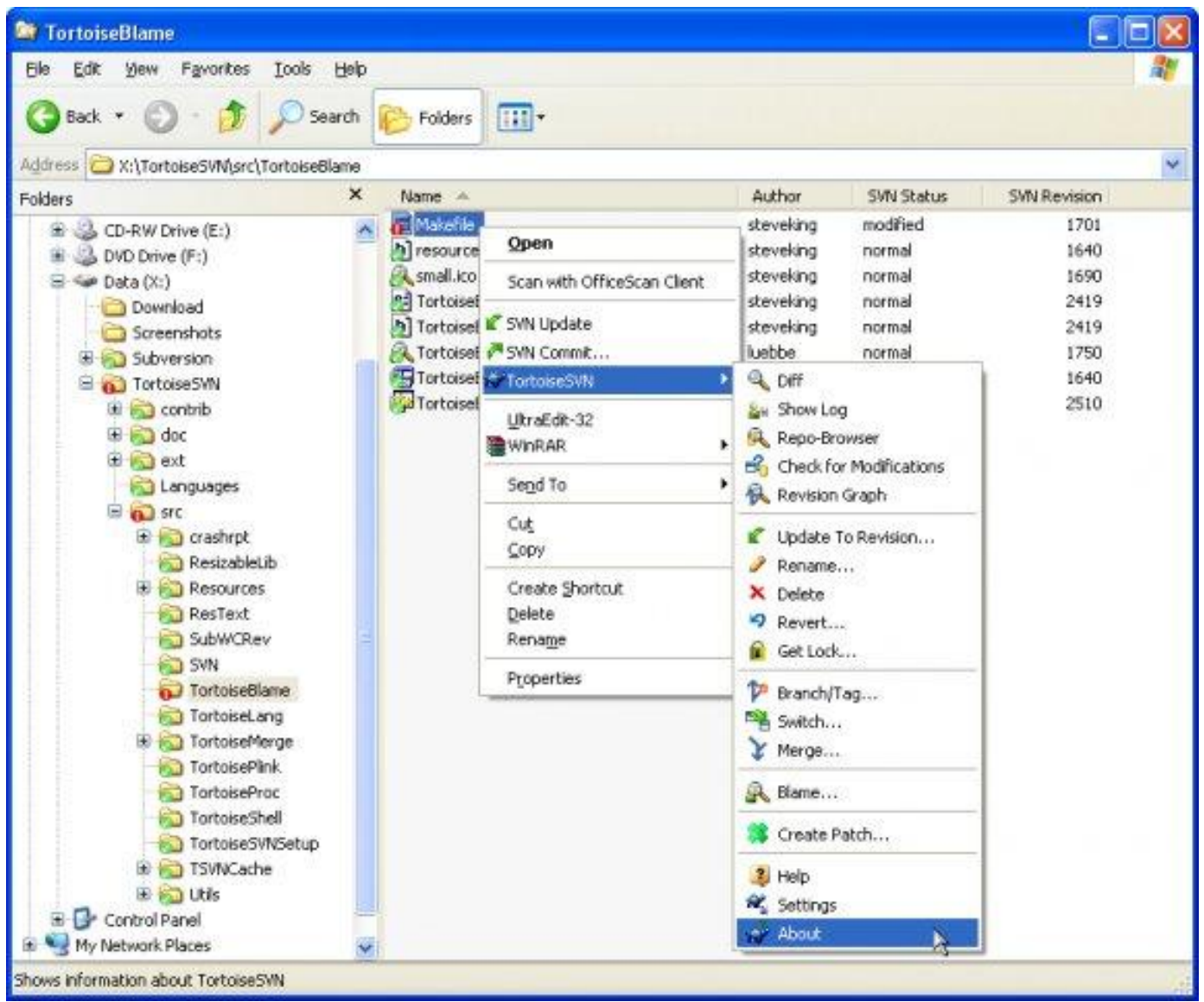

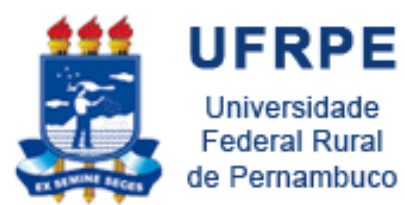

## Tortoise Merging

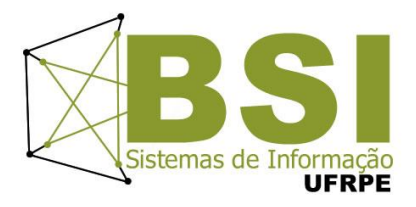

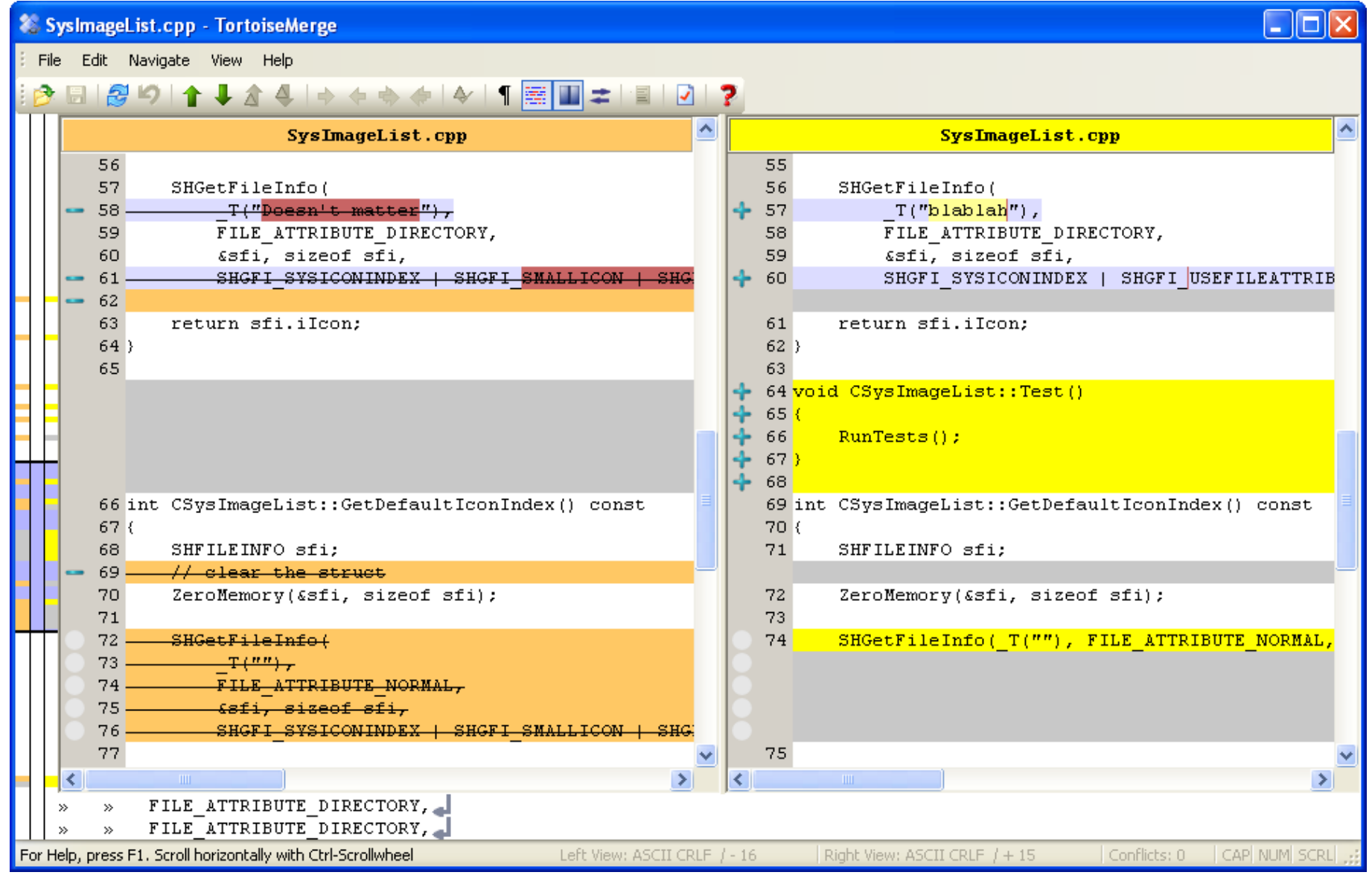

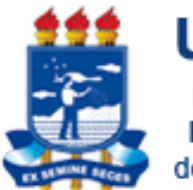

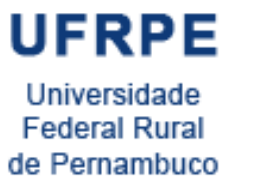

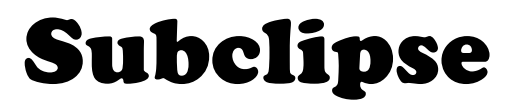

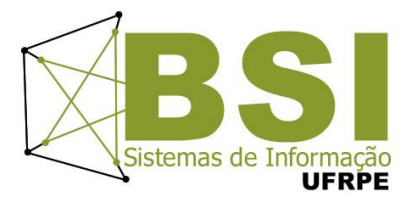

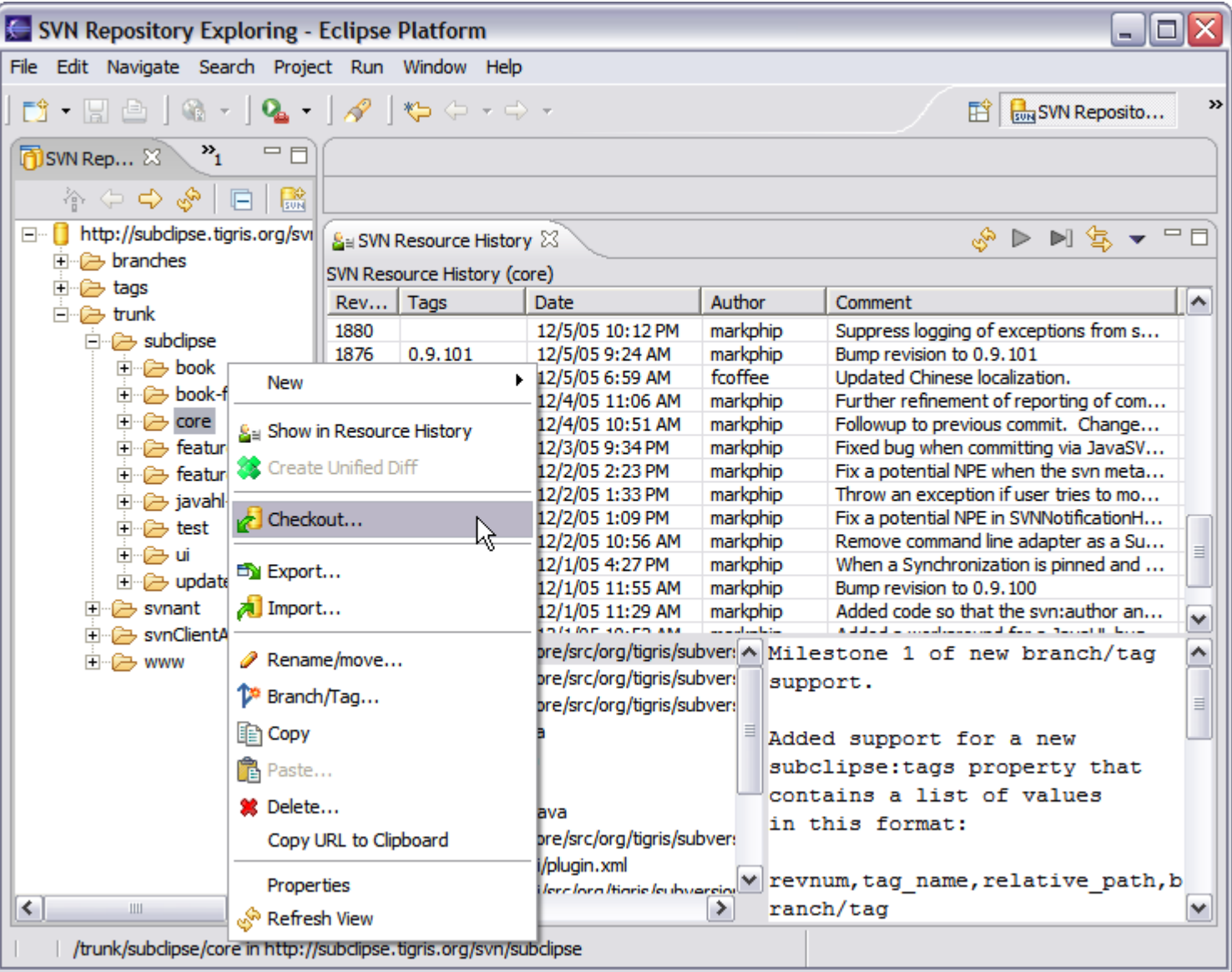

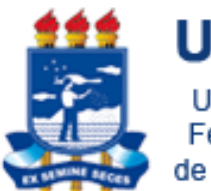

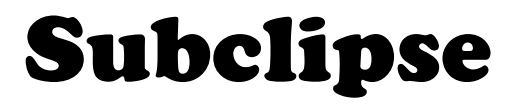

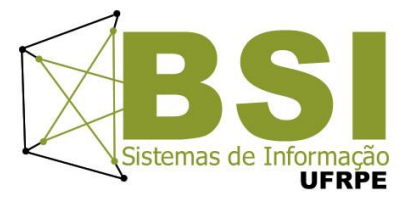

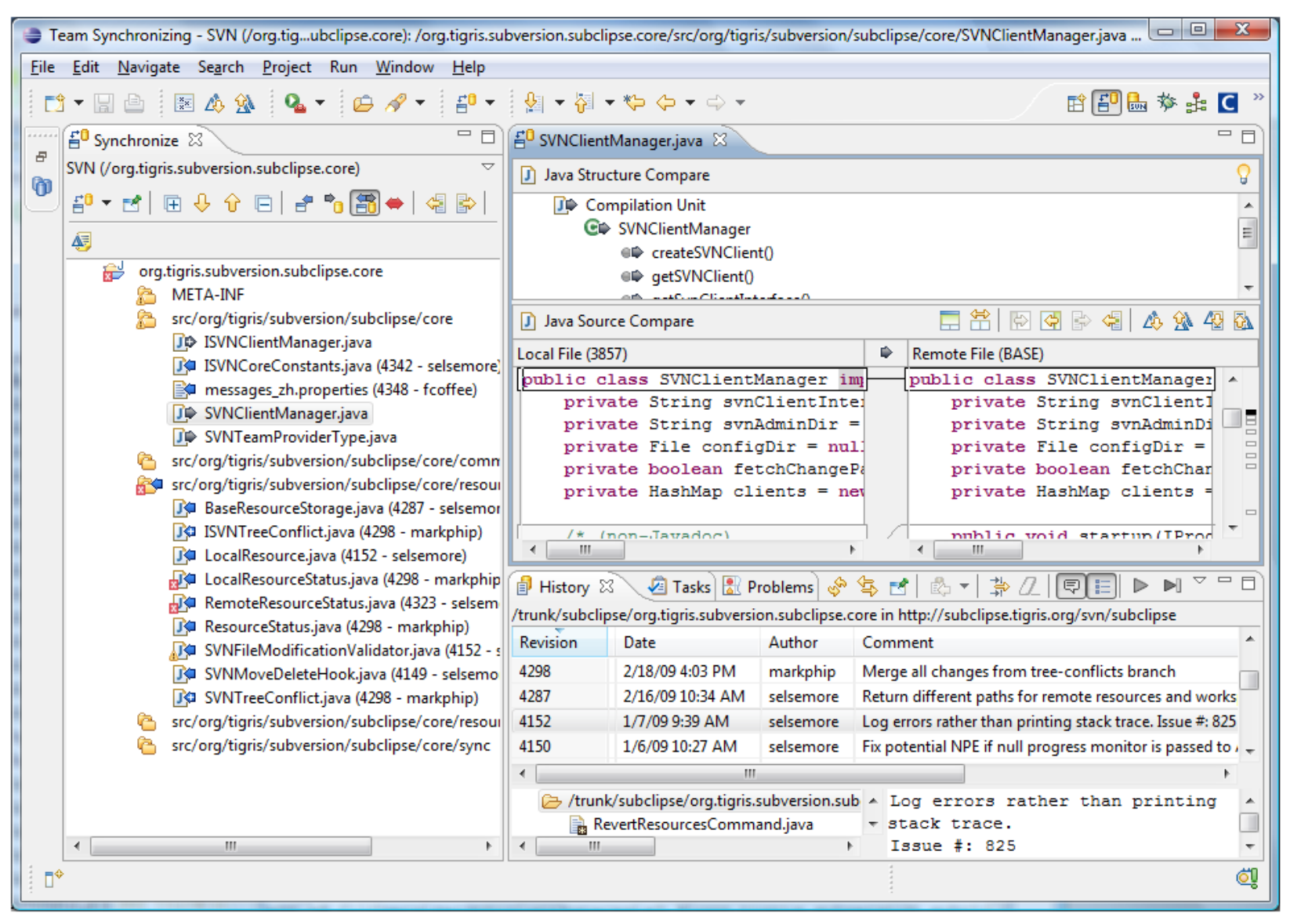

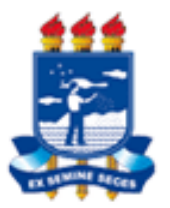

## RapidSVN Portable

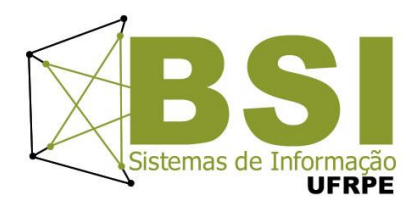

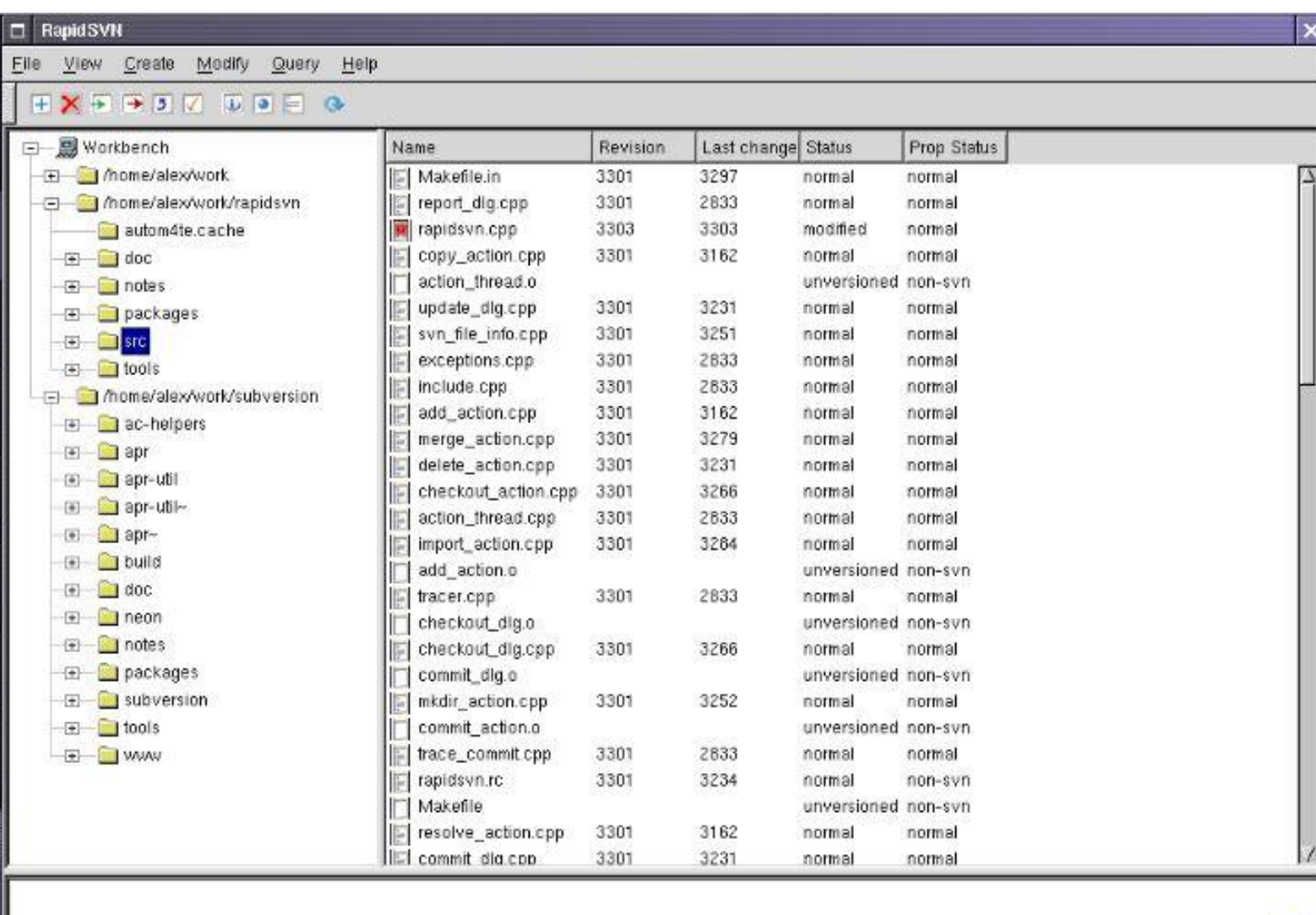

Listing entries in '/home/alex/work/rapidsvn/src'

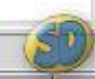

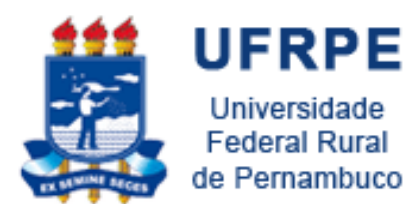

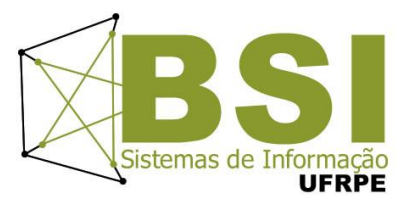

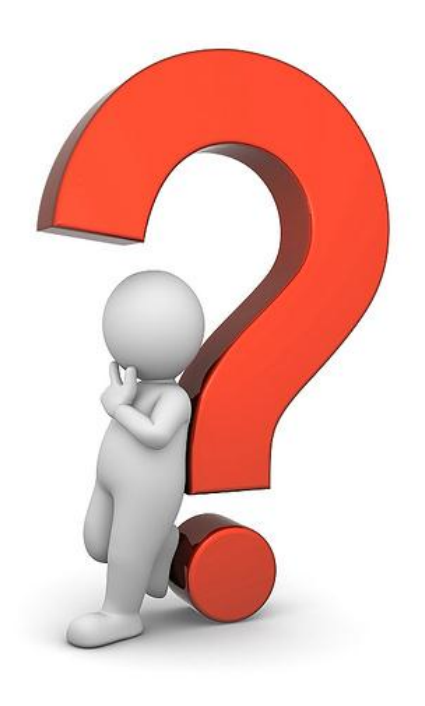